# <span id="page-0-3"></span>**Title [stata.com](http://stata.com)**

**drop —** Drop variables or observations

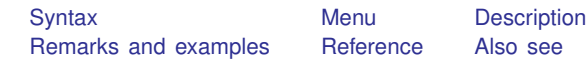

# <span id="page-0-0"></span>**Syntax**

Drop variables

drop *[varlist](http://www.stata.com/manuals13/u11.pdf#u11.4varlists)*

Drop observations

drop if *[exp](http://www.stata.com/manuals13/u11.pdf#u11.1.3ifexp)*

Drop a range of observations

```
range} [if exp]
```
Keep variables

keep *[varlist](http://www.stata.com/manuals13/u11.pdf#u11.4varlists)*

Keep observations that satisfy specified condition

keep if *[exp](http://www.stata.com/manuals13/u11.pdf#u11.1.3ifexp)*

Keep a range of observations

```
rangeexp \; |
```
<span id="page-0-1"></span>by is allowed with the second syntax of drop and the second syntax of keep; see [\[D\]](http://www.stata.com/manuals13/dby.pdf#dby) by.

## **Menu**

## **Drop or keep variables**

 $Data >$  Variables Manager

### **Drop or keep observations**

<span id="page-0-2"></span>Data  $>$  Create or change data  $>$  Drop or keep observations

# **Description**

drop eliminates variables or observations from the data in memory.

keep works the same way as drop, except that you specify the variables or observations to be kept rather than the variables or observations to be deleted.

Warning: drop and keep are not reversible. Once you have eliminated observations, you cannot read them back in again. You would need to go back to the original dataset and read it in again. Instead of applying drop or keep for a subset analysis, consider using if or in to select subsets temporarily. This is usually the best strategy. Alternatively, applying preserve followed in due course by restore may be a good approach.

## <span id="page-1-0"></span>**Remarks and examples [stata.com](http://stata.com)**

You can clear the entire dataset by typing drop  $\text{all}$  without affecting value labels, macros, and programs. (Also see [U[\] 12.6 Dataset, variable, and value labels](http://www.stata.com/manuals13/u12.pdf#u12.6Dataset,variable,andvaluelabels), [U[\] 18.3 Macros](http://www.stata.com/manuals13/u18.pdf#u18.3Macros), and [P] [program](http://www.stata.com/manuals13/pprogram.pdf#pprogram).)

Example 1

We will systematically eliminate data until, at the end, no data are left in memory. We begin by describing the data:

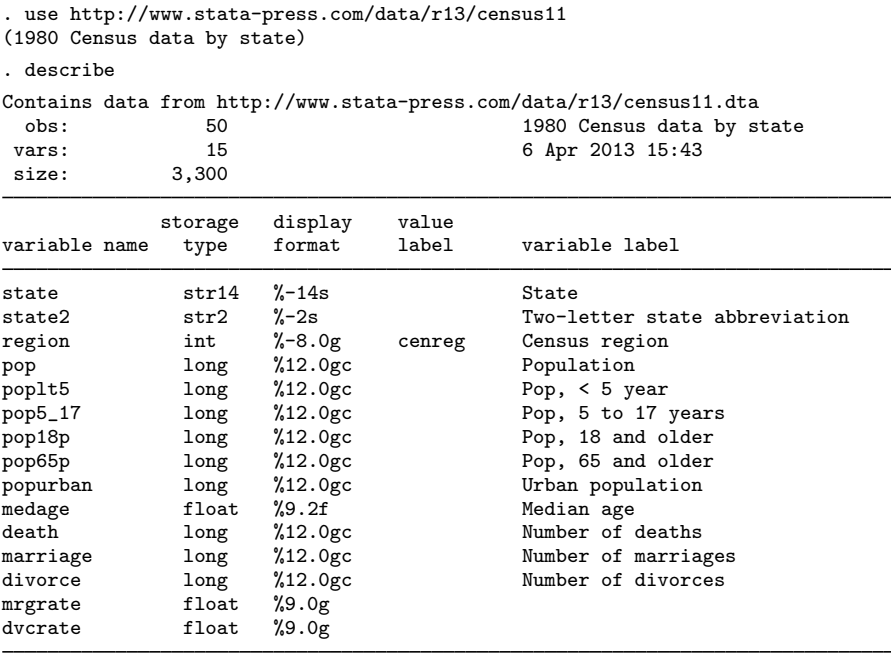

Sorted by: region

We can eliminate all the variables with names that begin with pop by typing drop pop $\ast$ :

```
. drop pop*
. describe
Contains data from http://www.stata-press.com/data/r13/census11.dta<br>obs: 50 0 1980 Census data by s
 obs: 50 50 1980 Census data by state<br>vars: 9 3 6 Apr 2013 15:43
                  variation of the set of the set of the set of the set of the set of the set of the set of the set of the set of the set of the set of the set of the set of the set of the set of the set of the set of the set of the set of 
 size:
                 storage display value<br>type format label
variable name type format label variable label
state str14 %-14s State
state2 str2 %-2s Two-letter state abbreviation
region int %-8.0g cenreg Census region<br>medage float %9.2f Median age
medage float %9.2f Median age
death long %12.0gc Number of deaths<br>marriage long %12.0gc Number of marria
marriage long %12.0gc Number of marriages<br>divorce long %12.0gc Number of divorces
                   long %12.0gc Number of divorces<br>float %9.0g
mrgrate float %9.0g<br>dvcrate float %9.0g
dvcrate
```

```
Sorted by: region
```
Note: dataset has changed since last saved

Let's eliminate more variables and then eliminate observations:

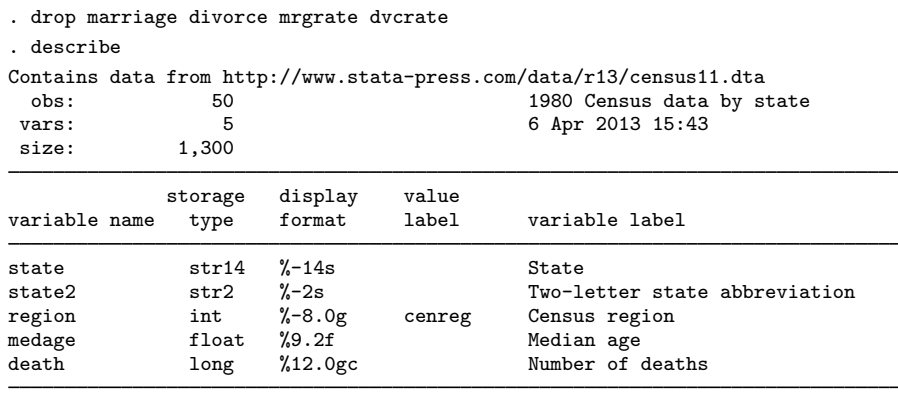

```
Sorted by: region
     Note: dataset has changed since last saved
```
Next we will drop any observation for which medage is greater than 32.

. drop if medage>32 (3 observations deleted)

Let's drop the first observation in each region:

. by region: drop if \_n==1 (4 observations deleted)

Now we drop all but the last observation in each region:

. by region: drop if \_n !=\_N (39 observations deleted)

Let's now drop the first 2 observations in our dataset:

```
. drop in 1/2
(2 observations deleted)
```
Finally, let's get rid of everything:

```
. drop _all
. describe
Contains data
  obs: 0<br>vars: 0
 vars: 0<br>size: 0
size:
Sorted by:
```
 $\blacktriangleleft$ 

Typing keep in 10/l is the same as typing drop in 1/9.

Typing keep if  $x == 3$  is the same as typing drop if  $x != 3$ .

keep is especially useful for keeping a few variables from a large dataset. Typing keep myvar1 myvar2 is the same as typing drop followed by all the variables in the dataset except myvar1 and myvar2.

### □ Technical note

In addition to dropping variables and observations, drop  $\text{all}$  removes any business calendars; see [D] [datetime business calendars](http://www.stata.com/manuals13/ddatetimebusinesscalendars.pdf#ddatetimebusinesscalendars).

```
\Box
```
# <span id="page-3-0"></span>**Reference**

# **Also see**

- [D] [clear](http://www.stata.com/manuals13/dclear.pdf#dclear) Clear memory
- [D] [varmanage](http://www.stata.com/manuals13/dvarmanage.pdf#dvarmanage) Manage variable labels, formats, and other properties
- [U[\] 11 Language syntax](http://www.stata.com/manuals13/u11.pdf#u11Languagesyntax)
- [U[\] 13 Functions and expressions](http://www.stata.com/manuals13/u13.pdf#u13Functionsandexpressions)

<span id="page-3-1"></span>Cox, N. J. 2001. [dm89: Dropping variables or observations with missing values](http://www.stata.com/products/stb/journals/stb60.pdf). Stata Technical Bulletin 60: 7–8. Reprinted in Stata Technical Bulletin Reprints, vol. 10, pp. 44–46. College Station, TX: Stata Press.